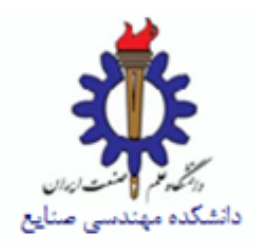

#### **مرحله اول : ورود به سیستم گلستان و انتخاب گزینه "پیشخوان خدمت"**

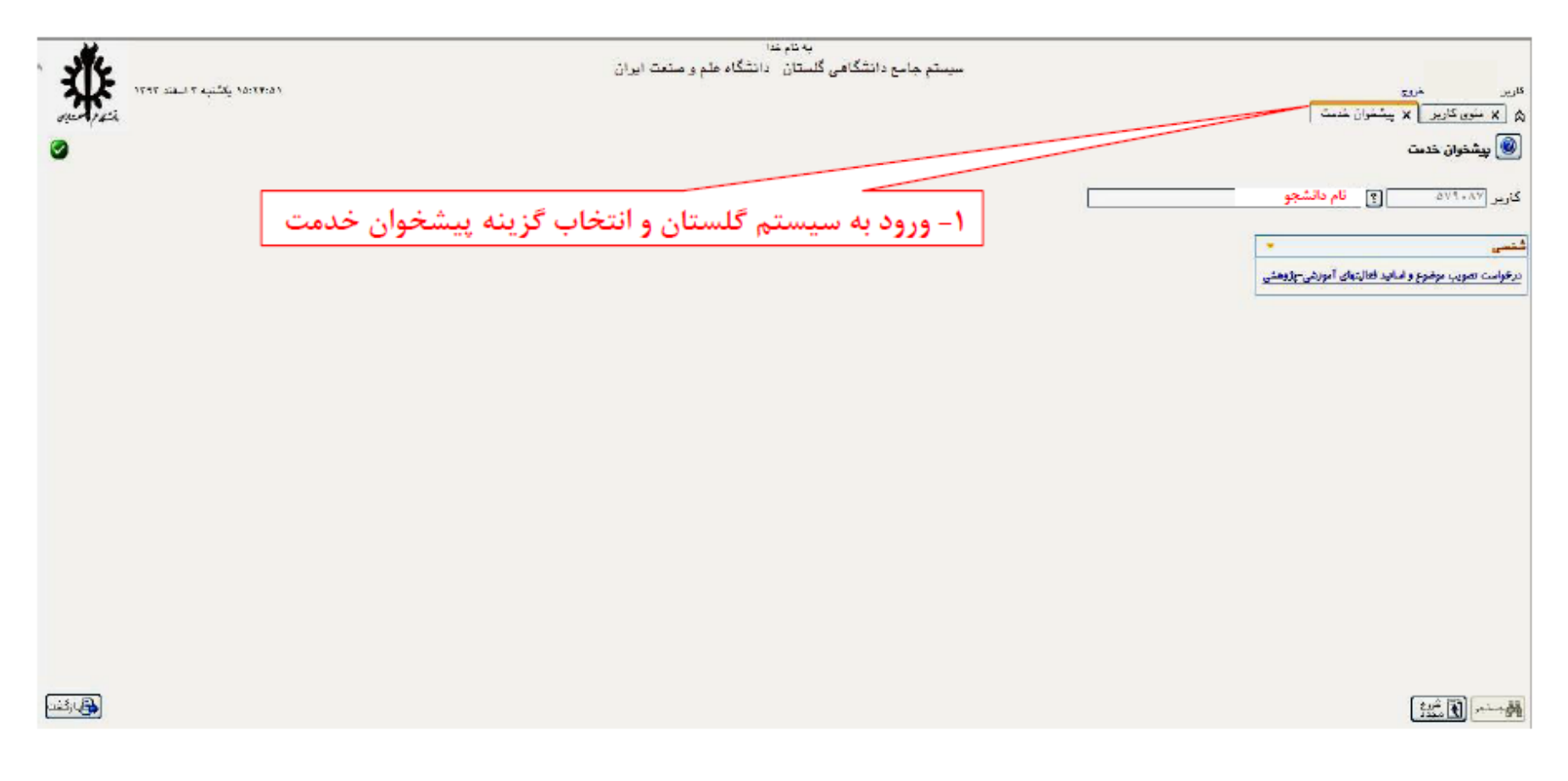

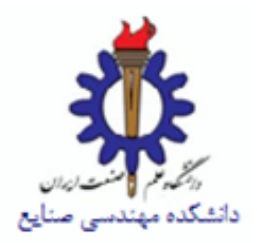

**مرحله دوم : انتخاب گزینه "تصویب پیشنهاد سمینار و پروژه " و کلیک بر روی " ارسال درخواست "**

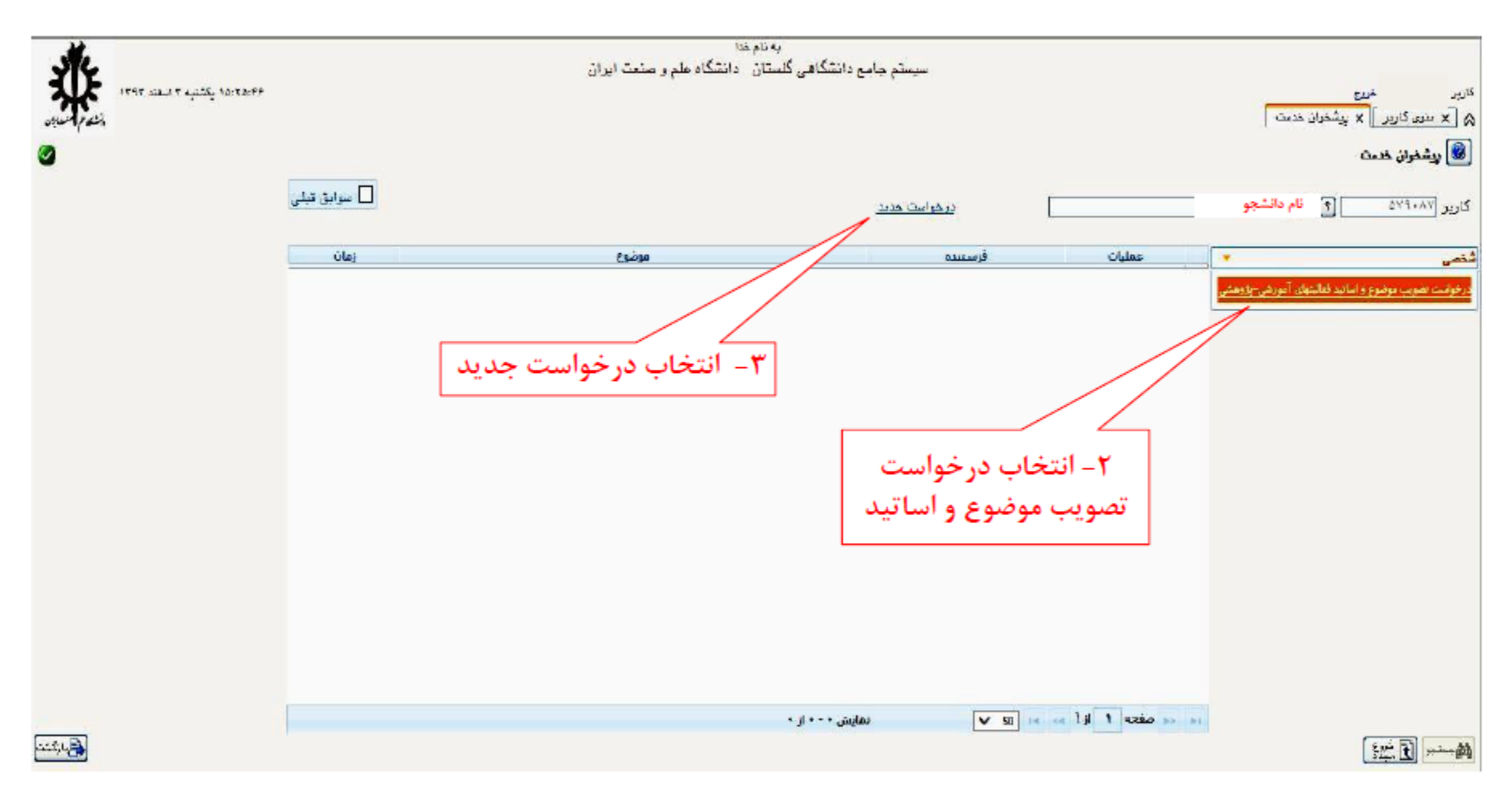

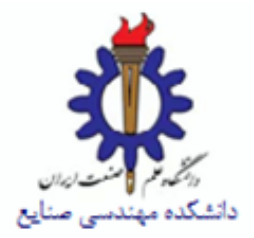

**مرحله سوم : تکمیل کردن شماره درس )پایان نامه ( و درج عنوان پروپوزال )فارسی و انگلیسی( و انتخاب اساتید راهنما و مشاور و توضیحات )در صورت نیاز( و درج کد ایران داک و آپلود کردن فایل پروپوزال و کلیک بر روی گزینه" ایجاد "**

**نکات قابل توجه :**

- **.1 انتخاب درس پایان نامه قبل از ثبت درخواست الزامی است که در زمان انتخاب واحد، توسط دانشجو صورت می پذیرد.**
- **.2 کد درس پایان نامه، در زمان ثبت درخواست می بایست با کد درس پایان نامه که در اطالعات جامع دانشجو قابل مشاهده است، مطابقت داشته باشد.**
- **.3 اطالعات استاد راهنما )نام استاد و کد استاد( به صورت خودکار تکمیل می گردد و دانشجو می بایست اطالعات استاد مشاور خود را تکمیل نماید.**
	- **.4 پایان نامه کارشناسی ارشد فقط مجاز به داشتن یک استاد مشاور است .**
- **.5 دانشجو باید قبل از ثبت درخواست در سیستم گلستان یک نسخه پروپوزال تائید شده اساتید راهنما و مشاور خود را در سایت ایرانداک به نشانی ir.ac.irandoc.sabt ثبت نماید و کد پیگیری دریافت کند.**
	- **.6 درج کد پیگیری ایرانداک در زمان ثبت درخواست در سیستم گلستان الزامی است.**
	- **.7 صرفا ً کلیک کردن بر روی گزینه "ایجاد" به معنای ثبت درخواست می باشد و گزینه "بررسی تغییرات" خطاهای احتمالی را بررسی می نماید.**
		- **.8 دانشجو باید قبل از تائید نهایی درخواست خود را بررسی نماید و در صورت نیاز به اصالح مطابق شکل زیر اقدام نمائید.**

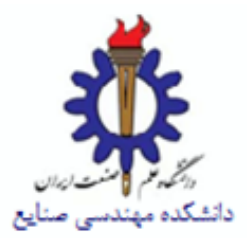

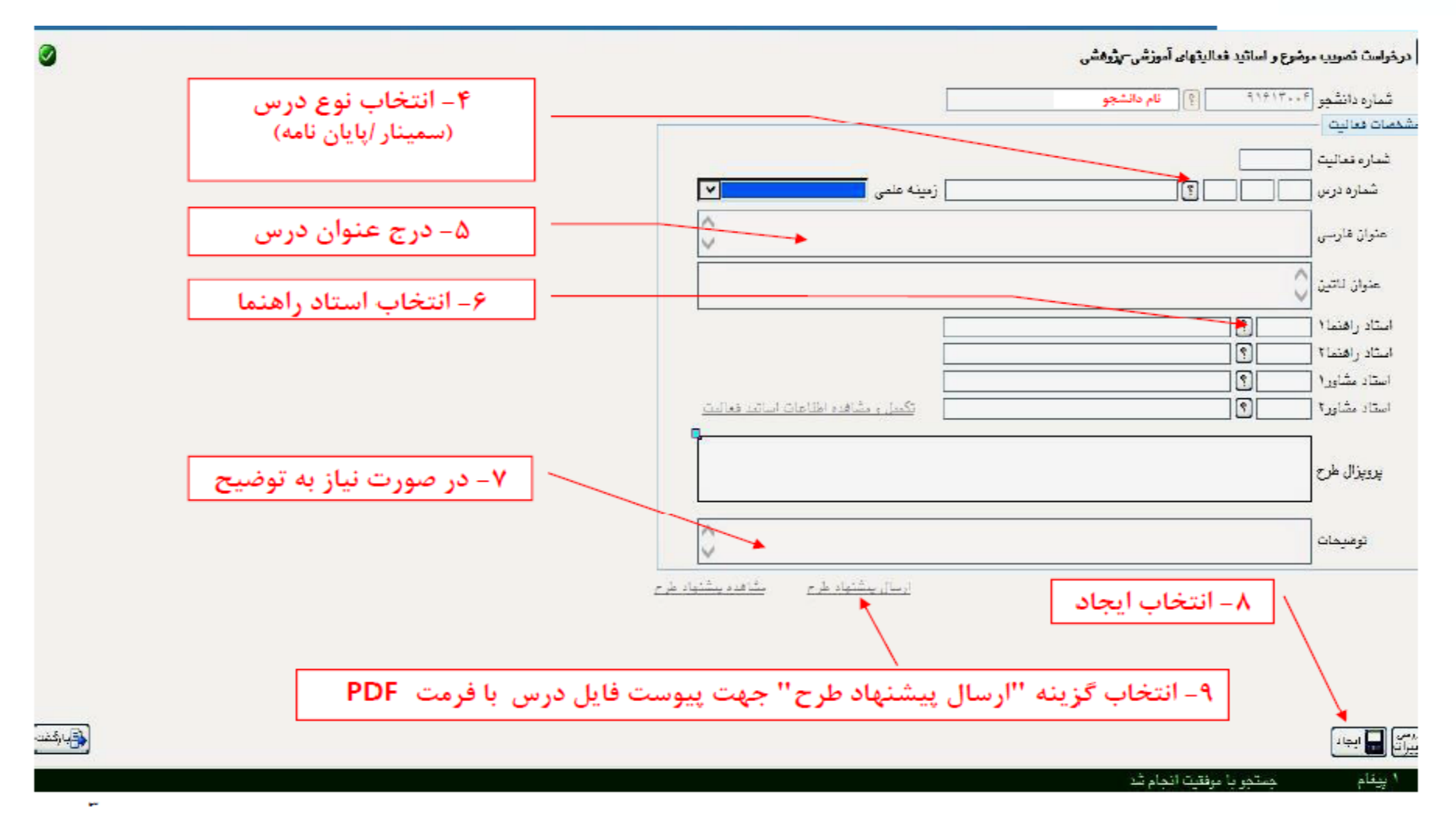

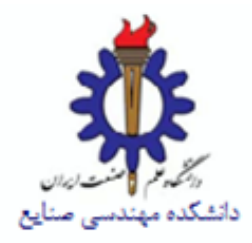

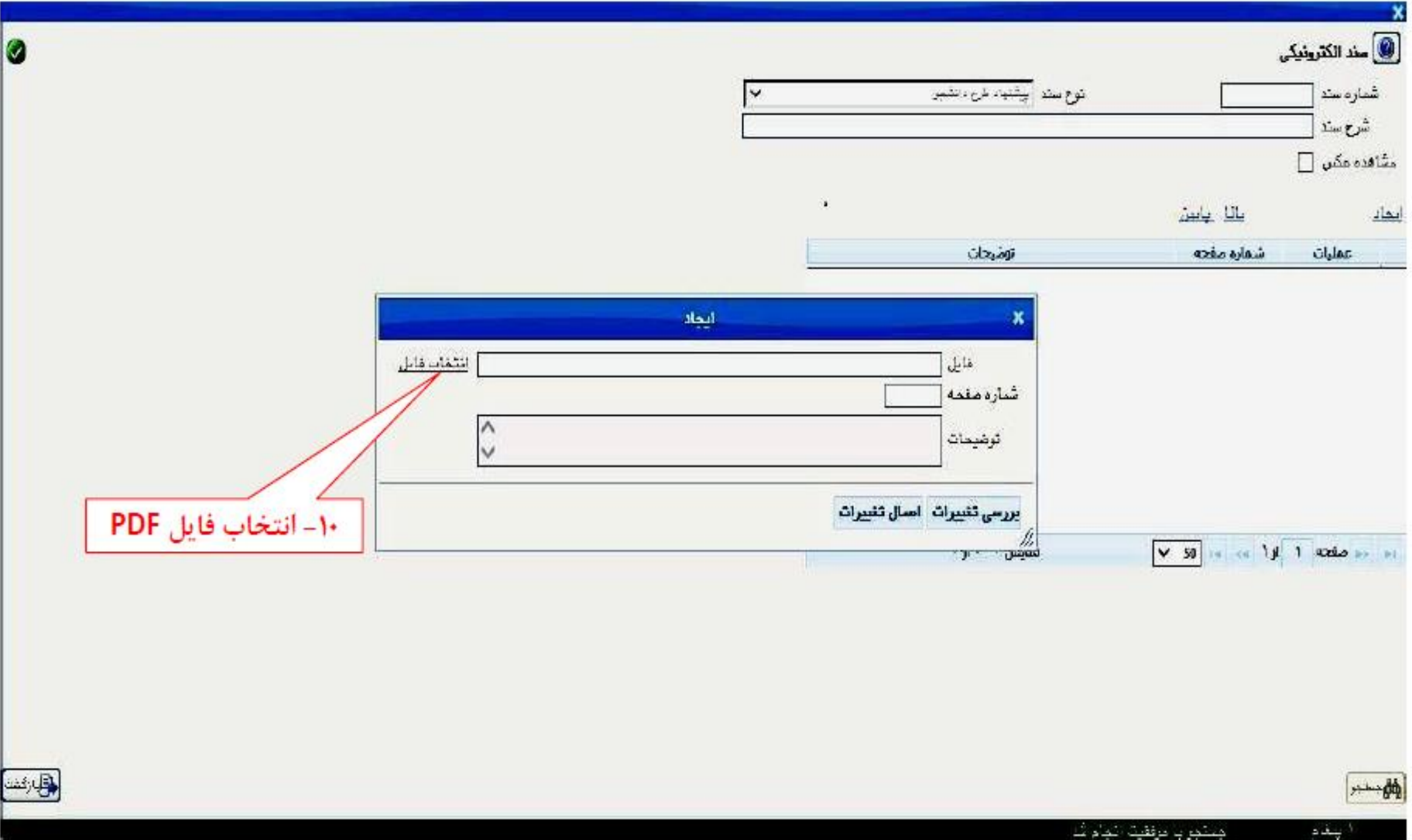

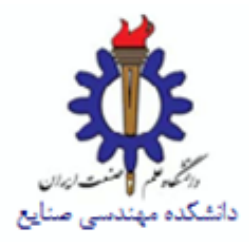

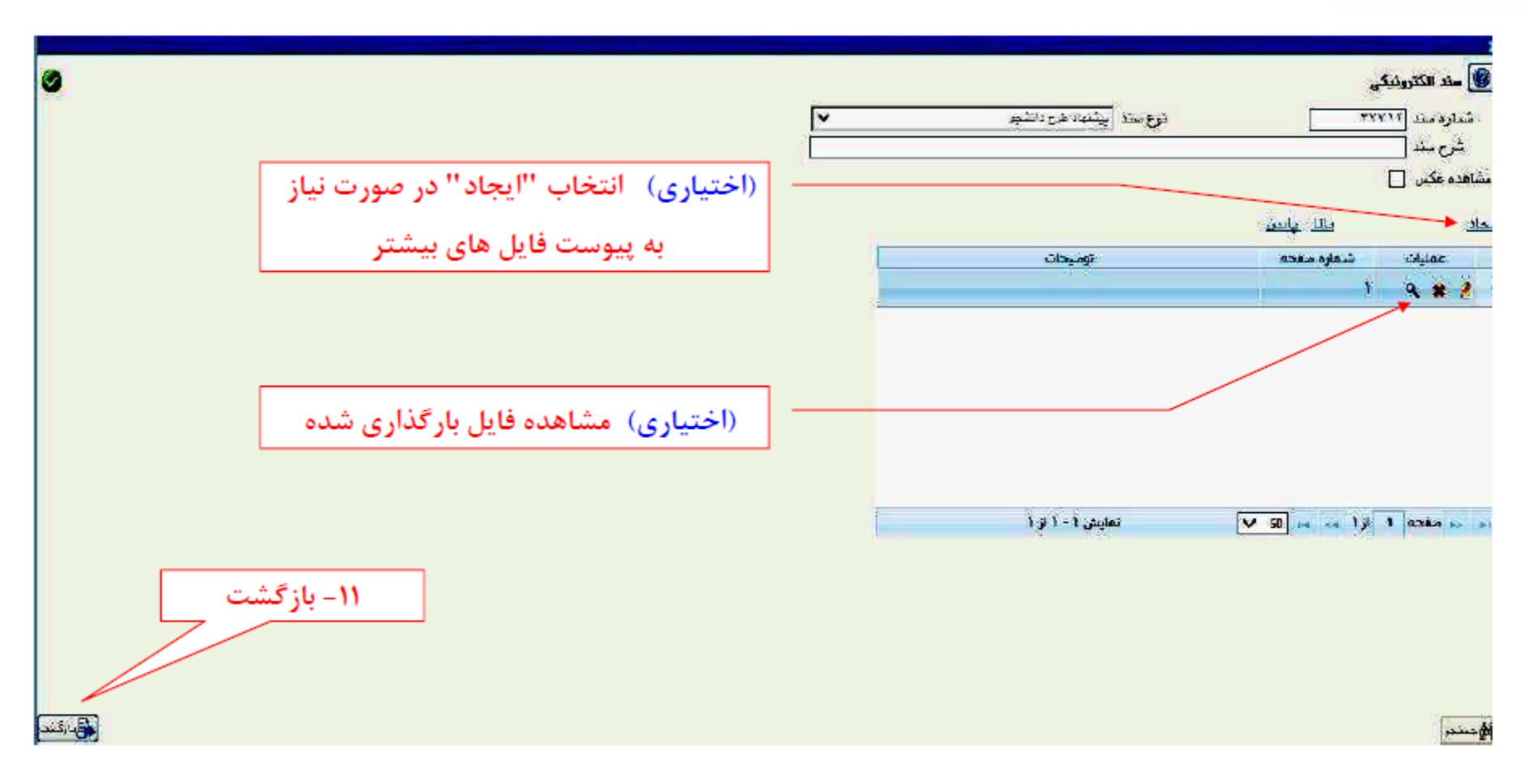

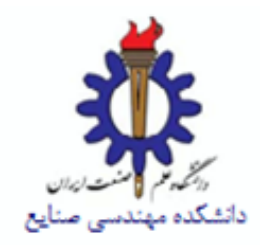

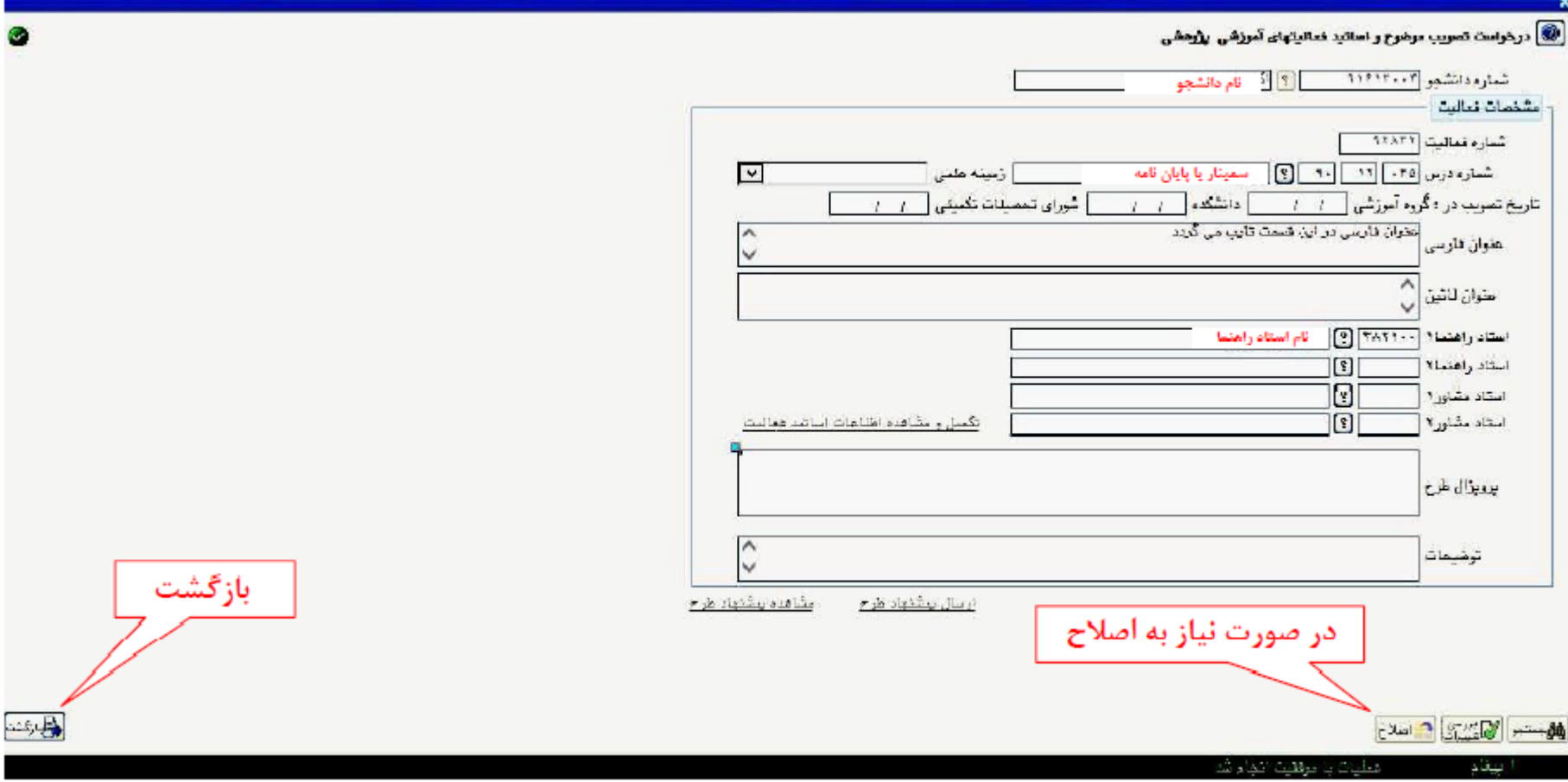

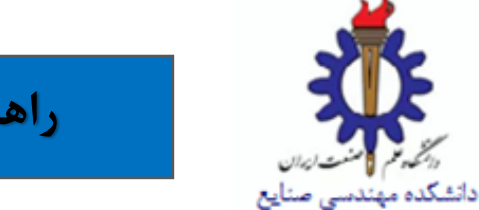

**مرحله چهارم : تائید درخواست ثبت شده جهت ارسال به آموزش با کلیک بر روی آیکون "تائید" مطابق شکل زیر**

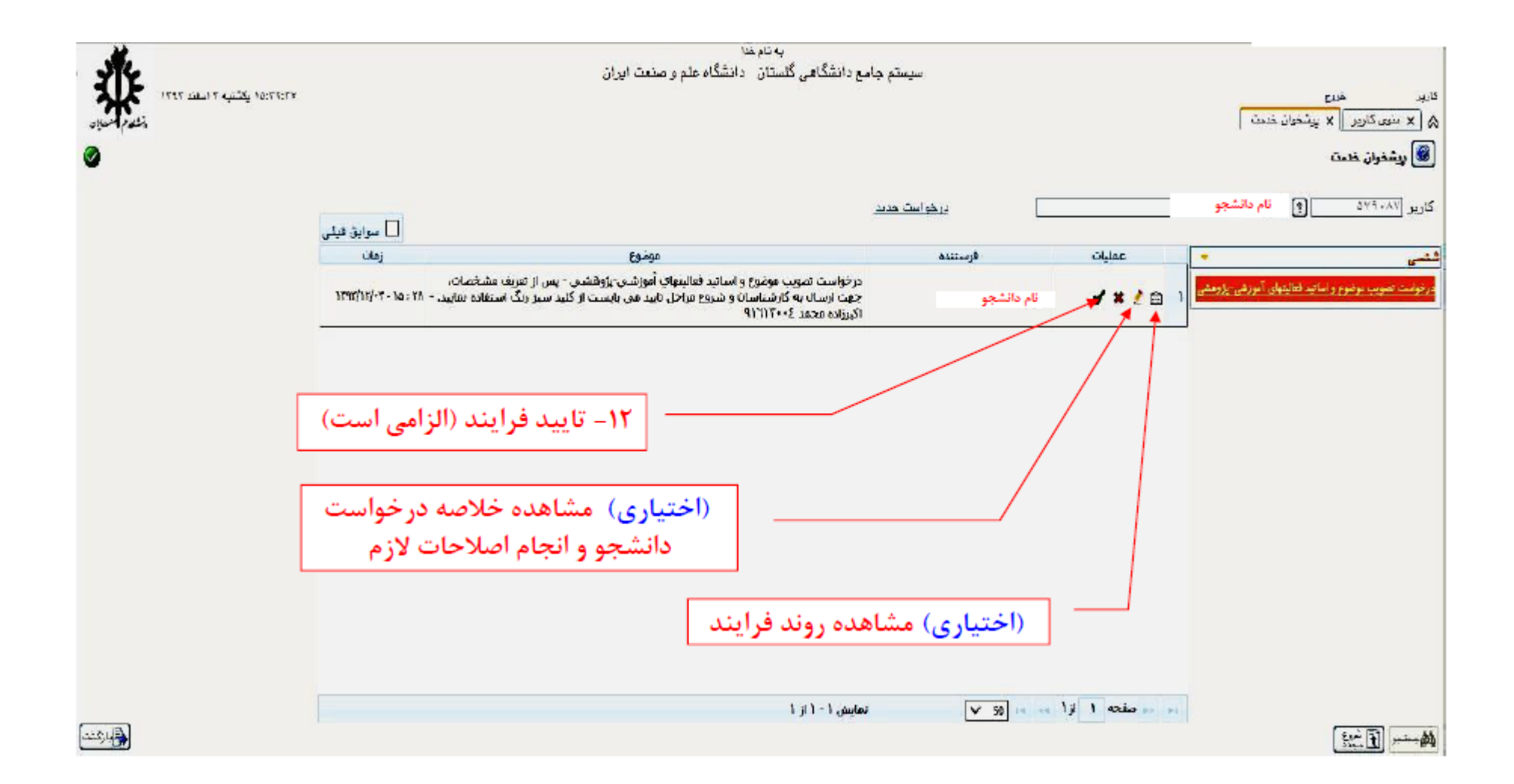

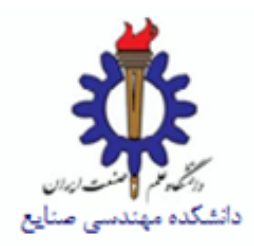

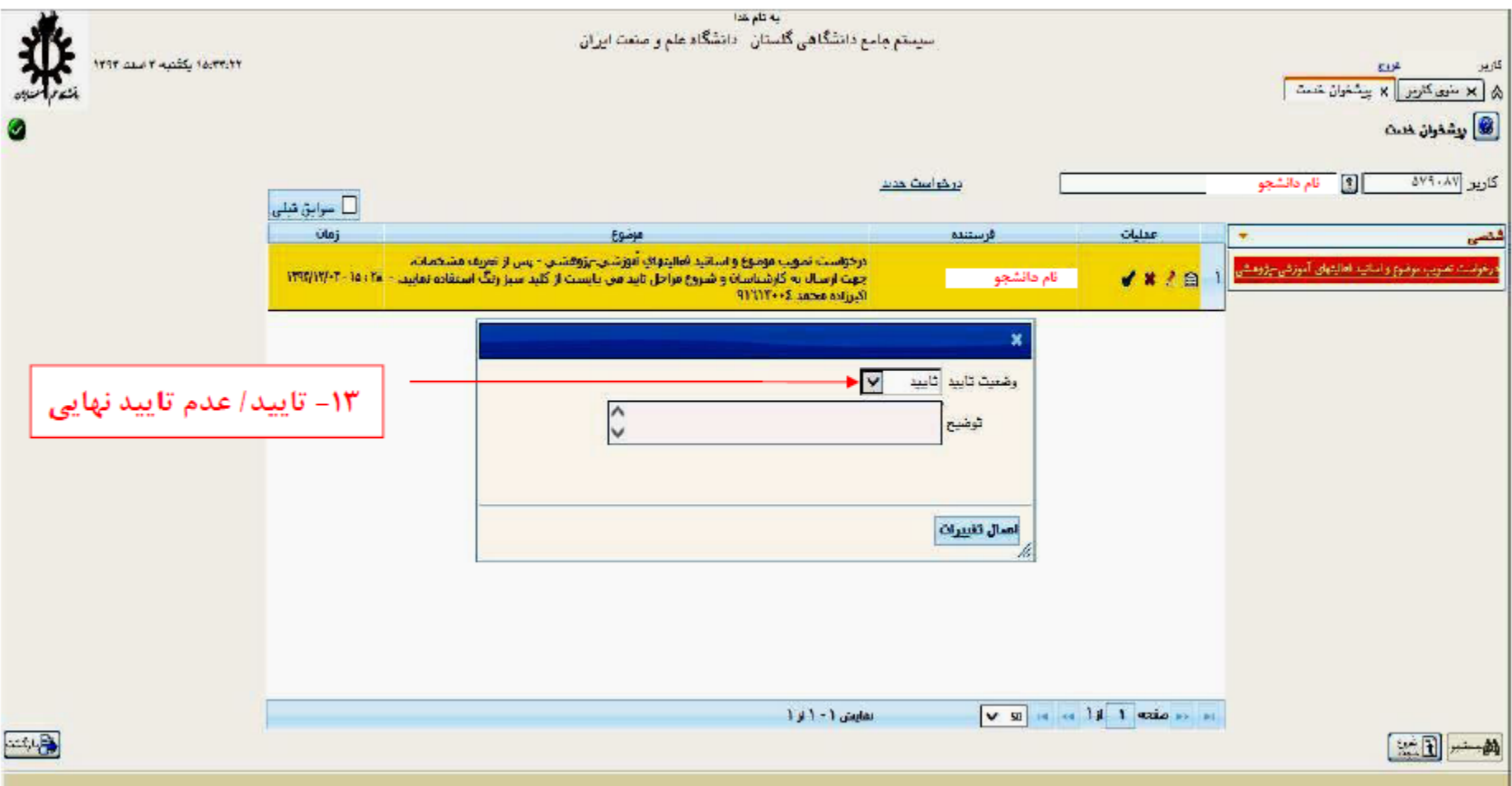

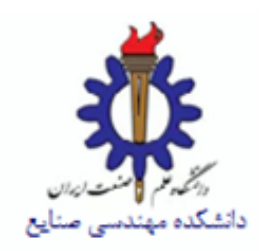

**مرحله پنجم : مشاهده روند فرآیند با کلیک بر روی آیکون "مشاهده گردش کار"**

**نکات قابل توجه :**

- **.1 از طریق مشاهده گردش کار امکان پیگیری تا اتمام کل فرآیند مهیا می گردد.**
	- **.2 مسئول پیگیری تا اتمام کل فرآیند شخص دانشجو می باشد.**
- **.3 با پایان یافتن فرآیند، درخواست از منوی پیشخوان خدمت دانشجو حذف گردیده و دیگر قابل مشاهده نمی باشد.**
- **.4 در خاتمه فرآیند می بایست عنوان، تاریخ تصویب و اساتید در اطالعات جامع دانشجو با کلیک بر روی درس "پایان نامه" قابل مشاهده باشد.**
- **.5 در صورت عدم مشاهده اطالعات پروپوزال در اطالعات جامع دانشجو از طریق کلیک برروی درس پایان نامه، آموزش دانشکده را مطلع فرمائید.**

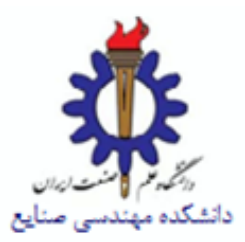

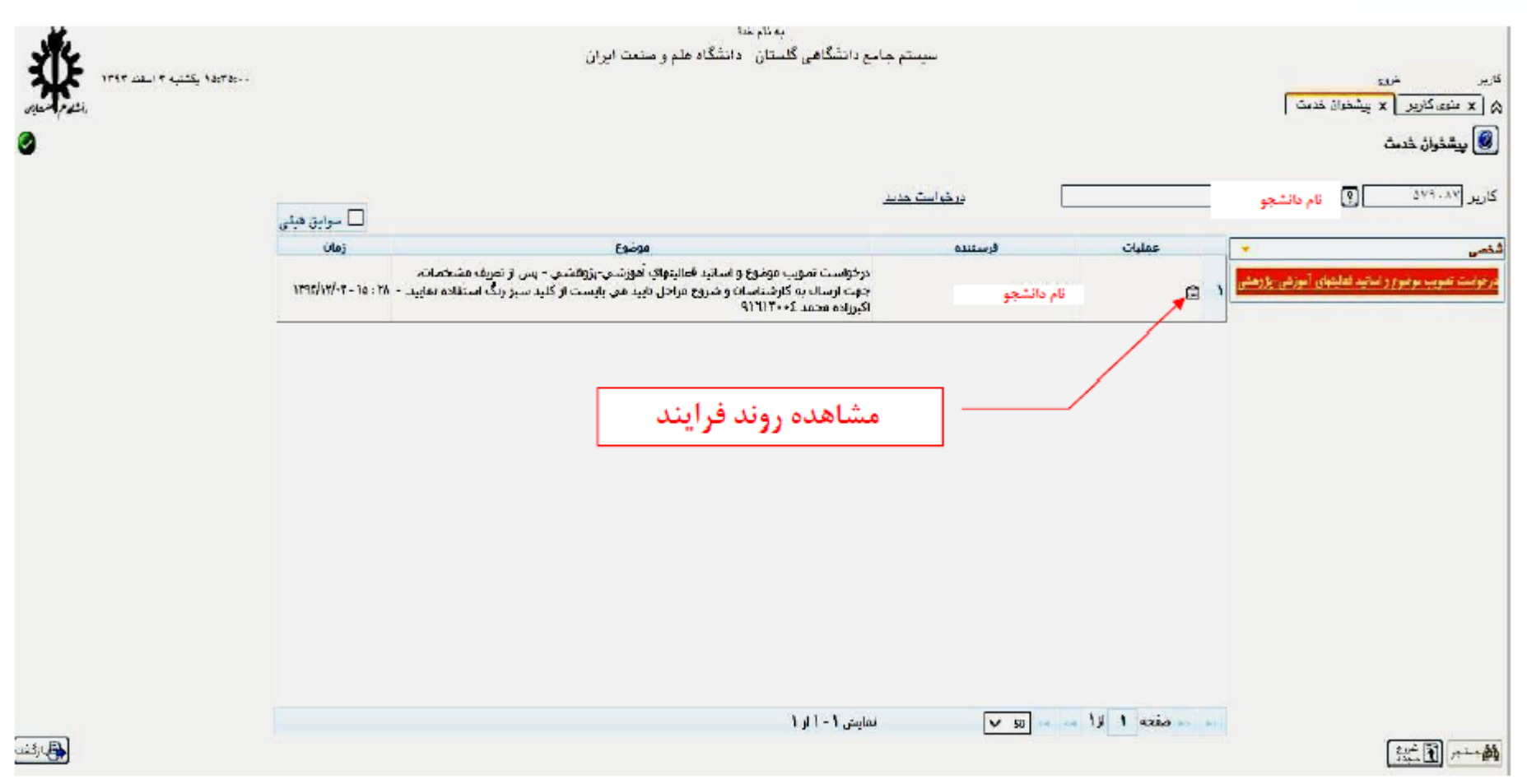

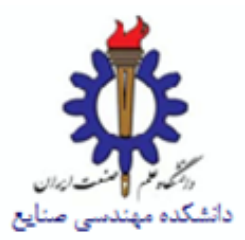

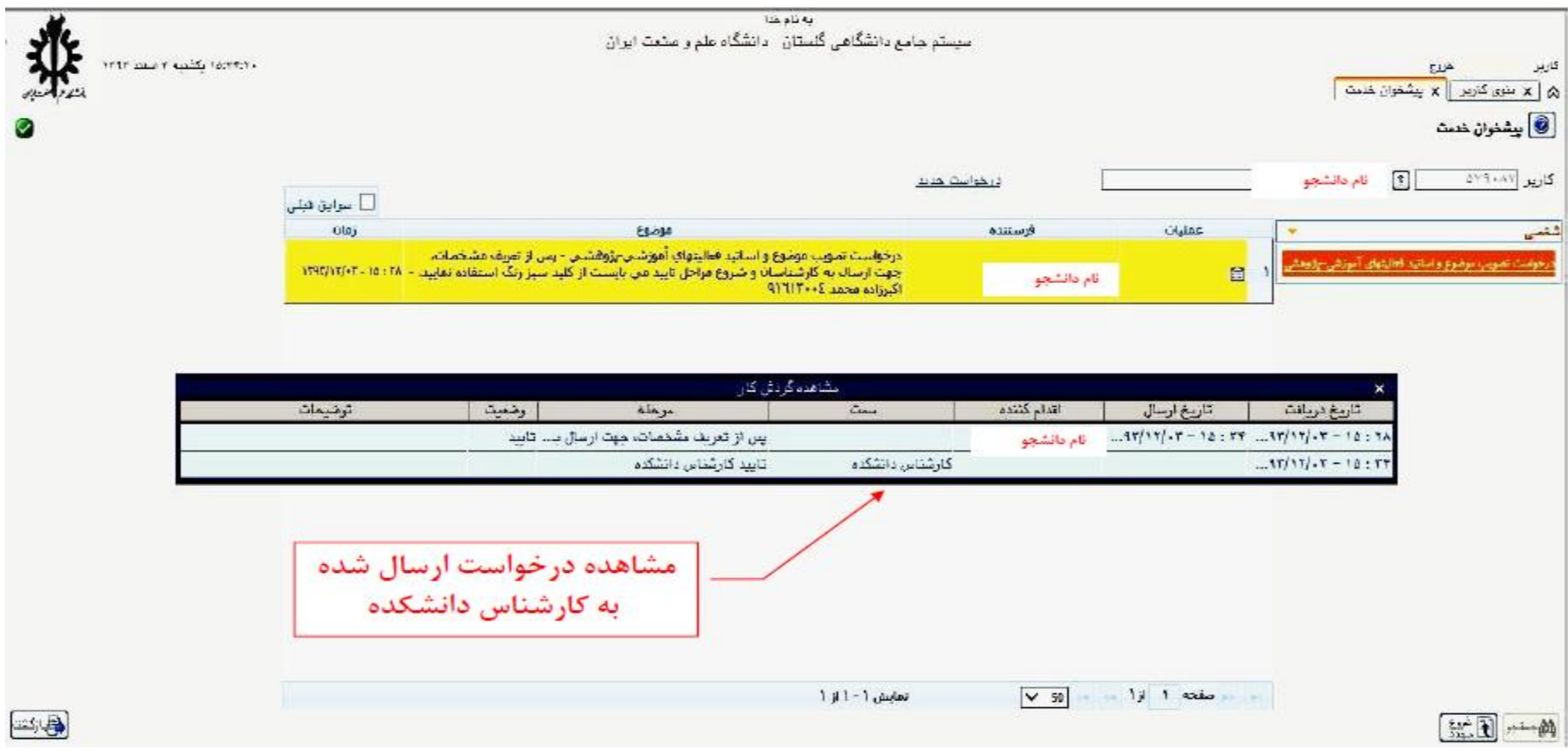

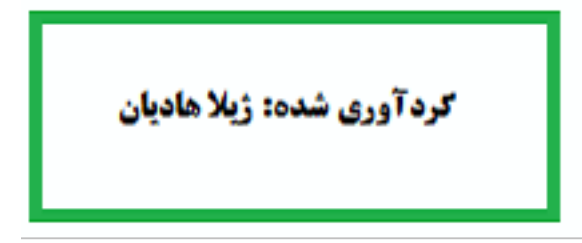